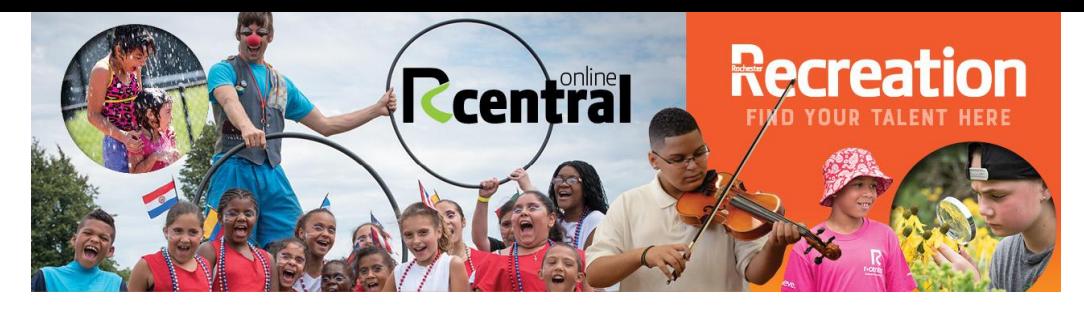

## **Sign Up for R-Central with One Stop ROC**

Creating an account is simple! Just go to<https://www.cityofrochester.gov/r-central/> and click on the link to access [One Stop ROC](https://accounts.cityofrochester.gov/auth.aspx?loginflow=PMCMS)

One Stop ROC is a new way to access all your online City services with one account:

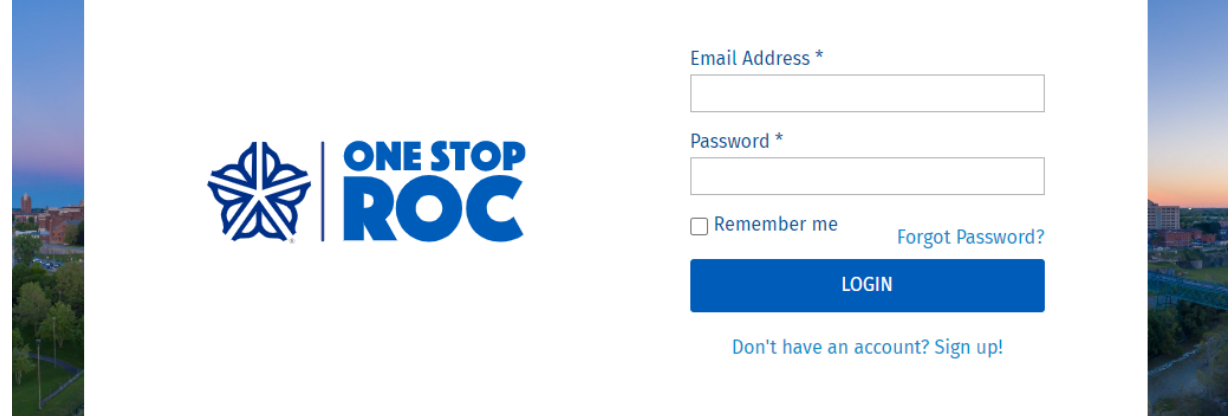

## To Sign Up:

- 1. Click 'Don't have an account? Sign up!'
- 2. Enter your information and click 'Register'

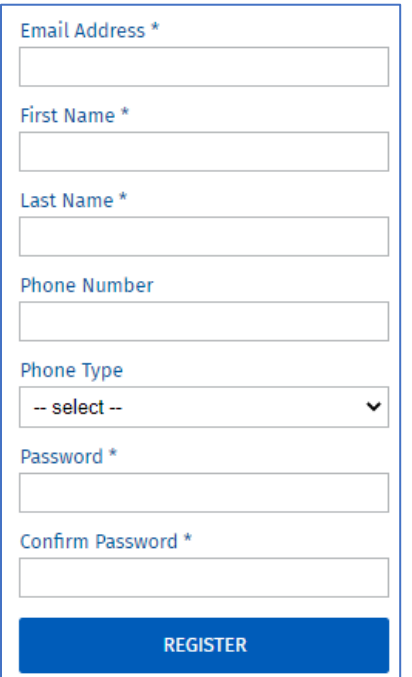

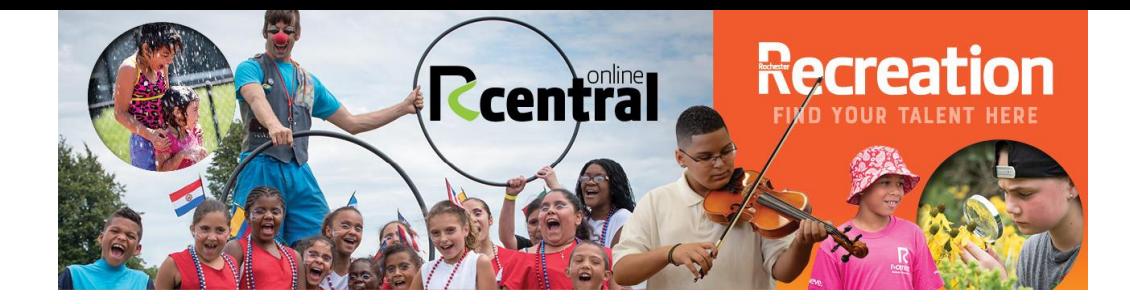

3. You will get an email from One Stop ROC to verify your email. Click 'Complete Verification' to activate your account!

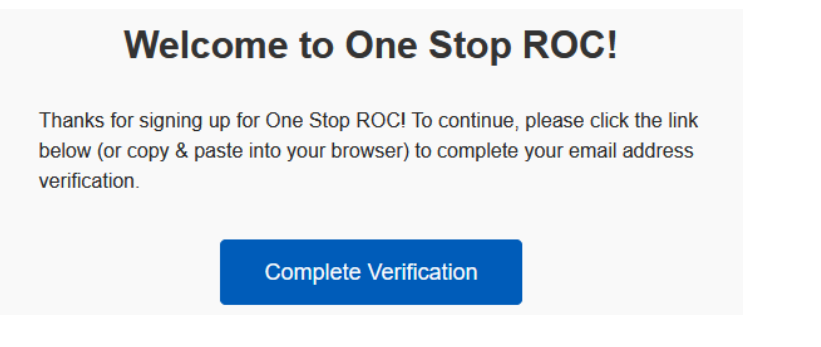

Tip: If you don't see the email after 5 minutes, make sure you check your 'Spam' folder!

- 4. The button will take you back to One Stop ROC. Enter your Email Address and Password and click 'LOGIN'.
- 5. That's it! You have successfully accessed R-Central.

## Don't Forget!

Make sure you finish creating your account! You can complete your profile by clicking 'My Info', then 'Edit' and entering in all the required fields. You need to do this before signing up for any programs or facilities!

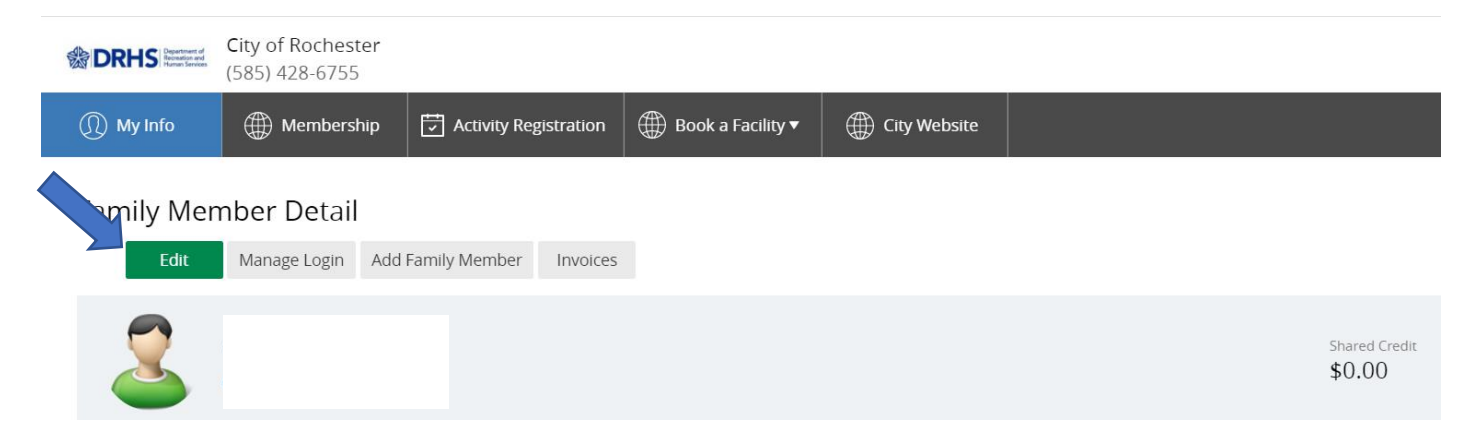

• You can add family members as part of your account by selecting the 'Add Family Member' button!